# **Inscription à la solution d'Approvisionnement et paiement en ligne (APL)**

Une fois que vous êtes inscrit dans le système [Achats et Ventes](https://achatsetventes.gc.ca/) et que vous avez un numéro d'entrepriseapprovisionnement (NEA) valide, vous aurez besoin sois d'un [partenaire de connexion o](https://www.canada.ca/fr/agence-revenu/services/services-electroniques/services-ouverture-session-arc/listes-partenaires-connexion.html)u compte clé GC.

Pour s'inscrire au portail APL:

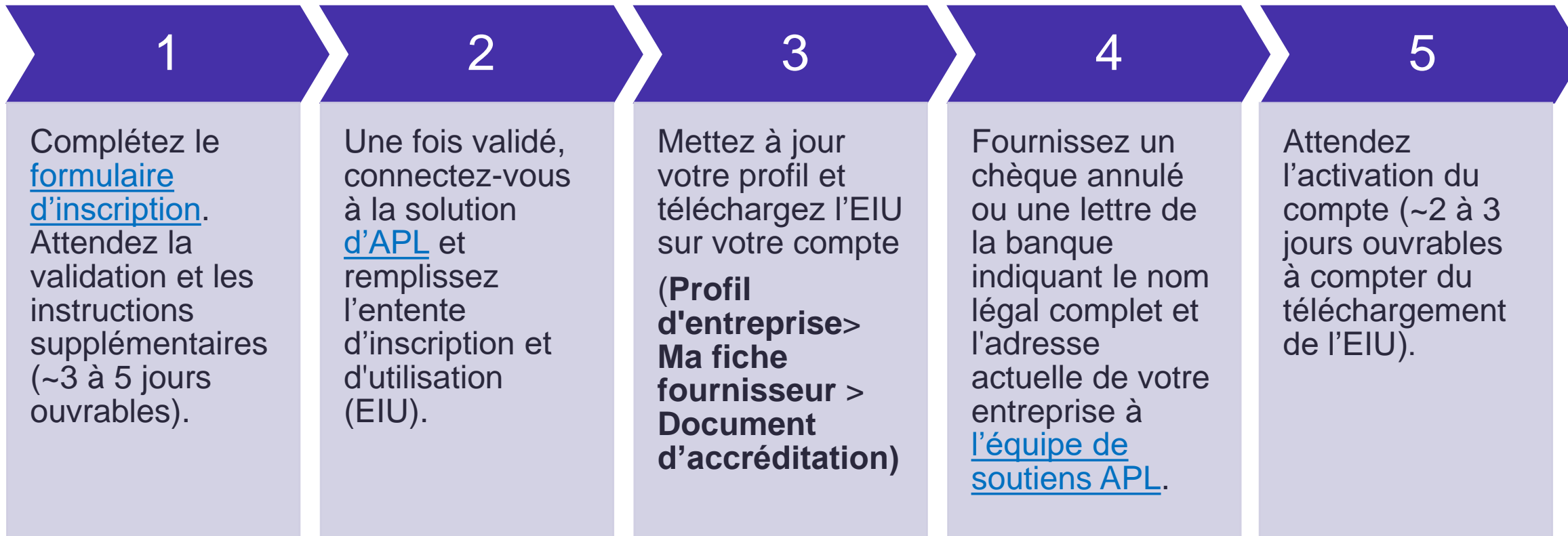

#### **Inscription à la solution d'Approvisionnement et paiement en ligne (APL): 1 re étape**

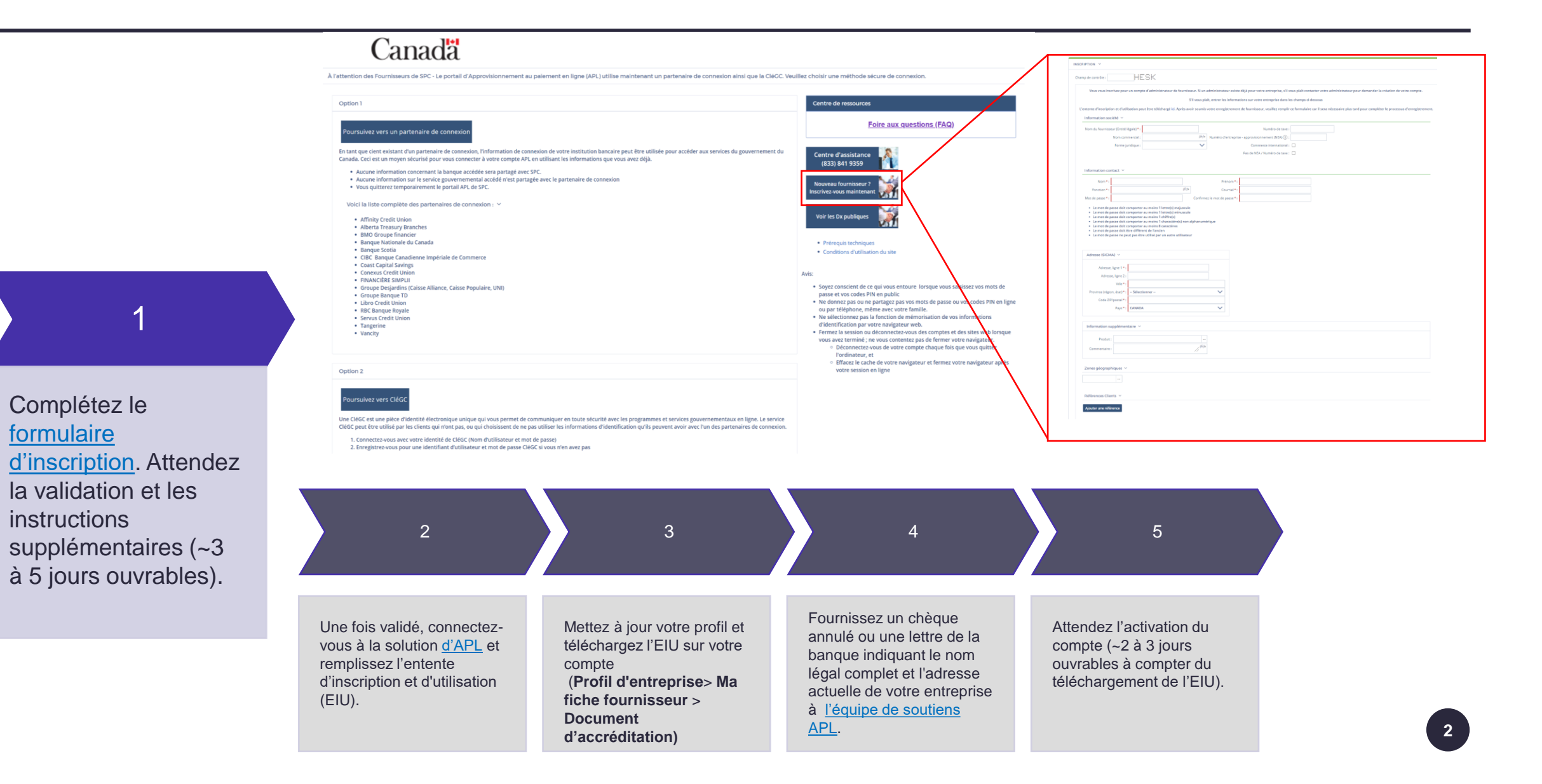

### **Inscription à la solution d'Approvisionnement et paiement en ligne (APL): 2 <sup>e</sup> étape**

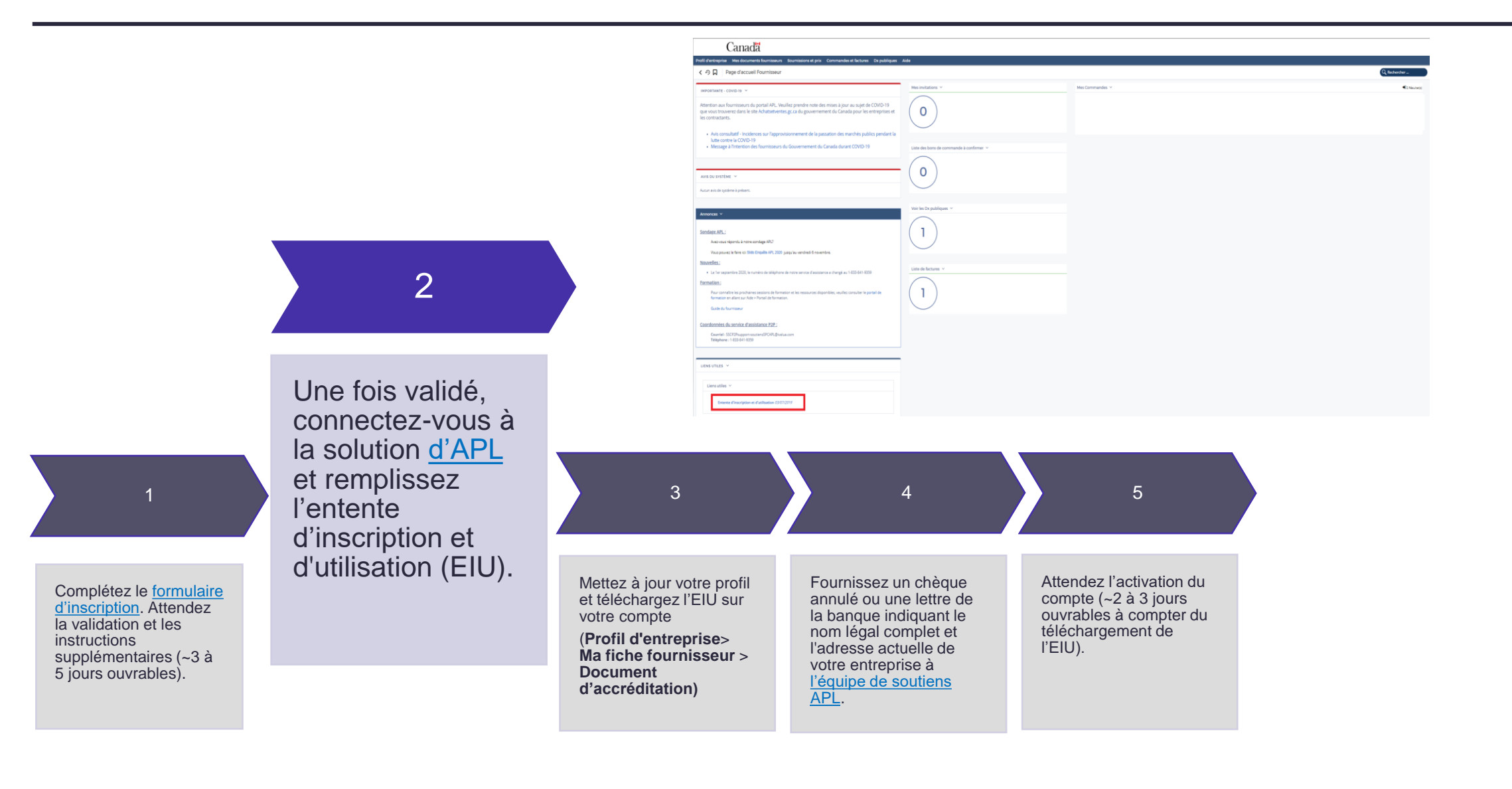

## **Inscription à la solution d'Approvisionnement et paiement en ligne (APL): 3 <sup>e</sup> étape**

![](_page_3_Picture_143.jpeg)

### **Inscription à la solution d'Approvisionnement et paiement en ligne (APL): 4 <sup>e</sup> et 5<sup>e</sup> étapes**

![](_page_4_Picture_151.jpeg)